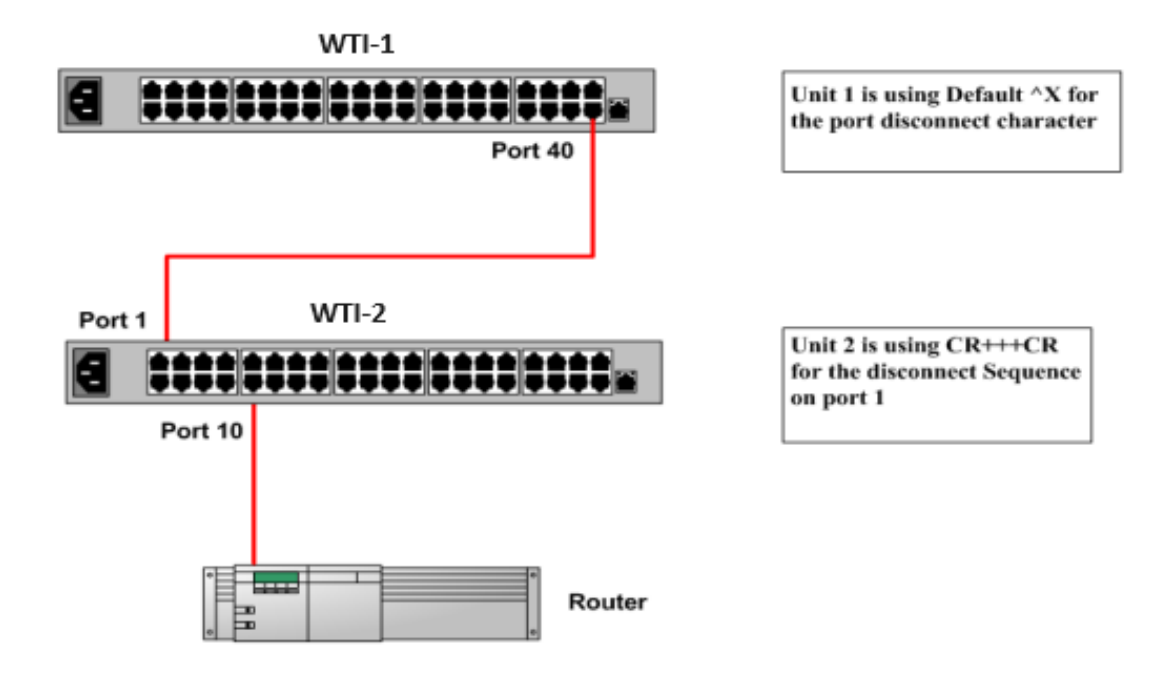

Set the Logoff character to "+" symbol and Sequence Disc to Three Chars on port 1 of WTI-2. This will allow you to maintain command mode presence in WTI-2 and not disconnect you all the way back into WTI-1.

## **Port Parameters of WTI-2:**

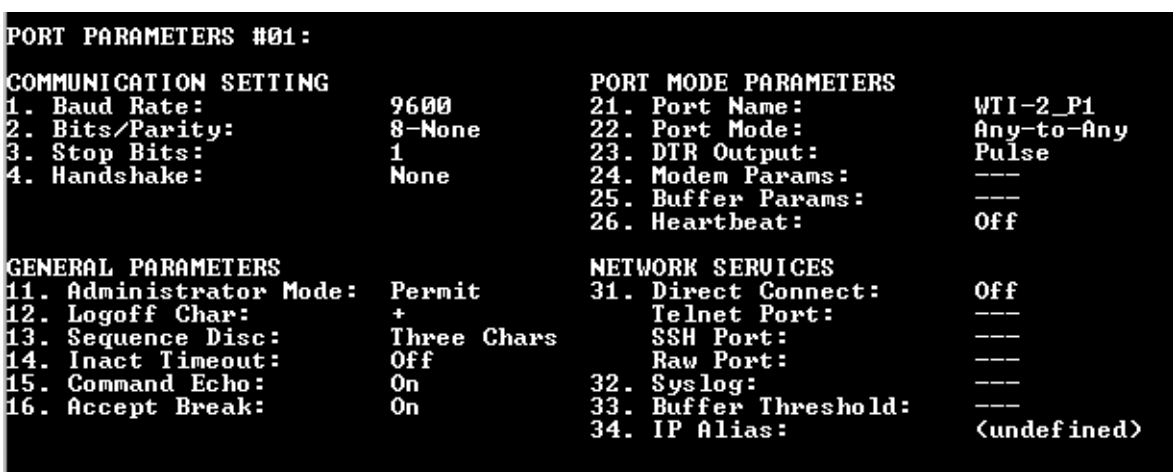

## **To establish connection to the router on WTI-2**:

- Log-in into WTI-1 and connect to port 40 (/C 40) to gain access to WTI-2
- After connecting to WTI-2 press enter, log-in to the Unit and issue /C10 to connect to the router.
- To disconnect from the Router (port 10); from the keyboard press (Enter+++Enter). This will
- disconnect you from port 10 and allow you to maintain command mode in WTI-2 **To end your session with WTI-2**

- Issue /X to exit command mode in WTI-2
- Issue ^X to disconnect from port 40 of WTI-1
- To end the session with WTI-1 issue /X to exit command mode.